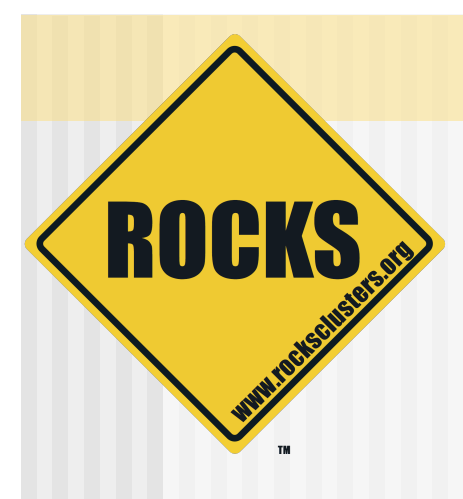

### Cluster Management and Maintenance

### Rocks-A-Palooza II Lab Session

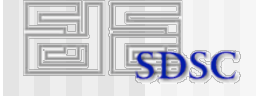

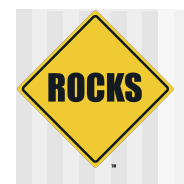

## What We'll Be Doing

- ◆ Adding content to frontend's web site
- Discuss how to add new packages to compute nodes
- ◆ How to change configuration on compute node
- ◆ Adding an application to the compute nodes
- ◆ Discuss frontend and compute node partitioning
- ◆ Configuring additional ethernet interfaces on compute nodes

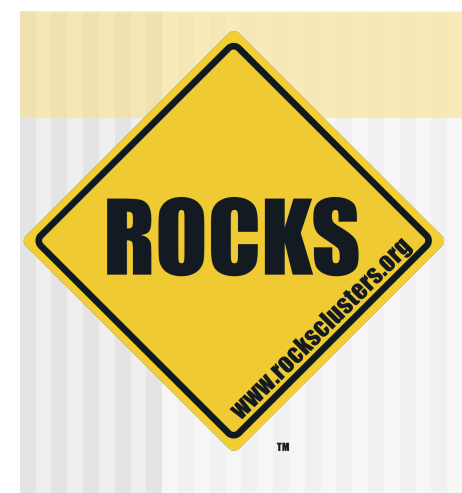

### Add Content to the Frontend's Web Site

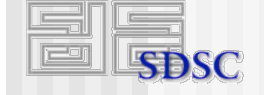

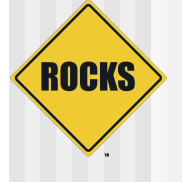

# Adding Content to the Frontend's Web Site

- ◆ First, configure X  $\Rightarrow$  # system-config-display
- ◆ Start the X window server  $\Rightarrow$  # startx

# **ROCKS**

# Adding Content To Frontend's Web Site

◆ Connect to web page

- $\Rightarrow$  **# firefox http://localhost/**
- Click on link at bottom of page:
	- "Add content to this web site"
- Next screen you see 'Login/Password'
	- $\Rightarrow$  Login = 'admin'
	- $\Rightarrow$  Password = same as root password on frontend

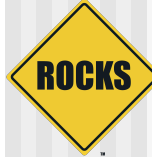

## Adding Content To Frontend's Web Site

◆ Click 'Write' tab

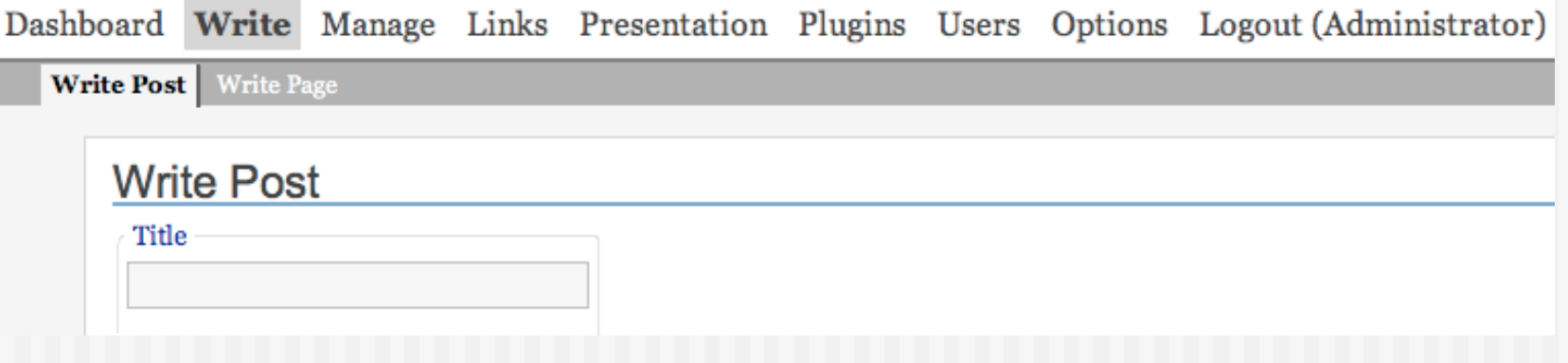

# ROCKS

## Adding Content To Frontend's Web Site

Write your ʻpost', then ʻpublish'!

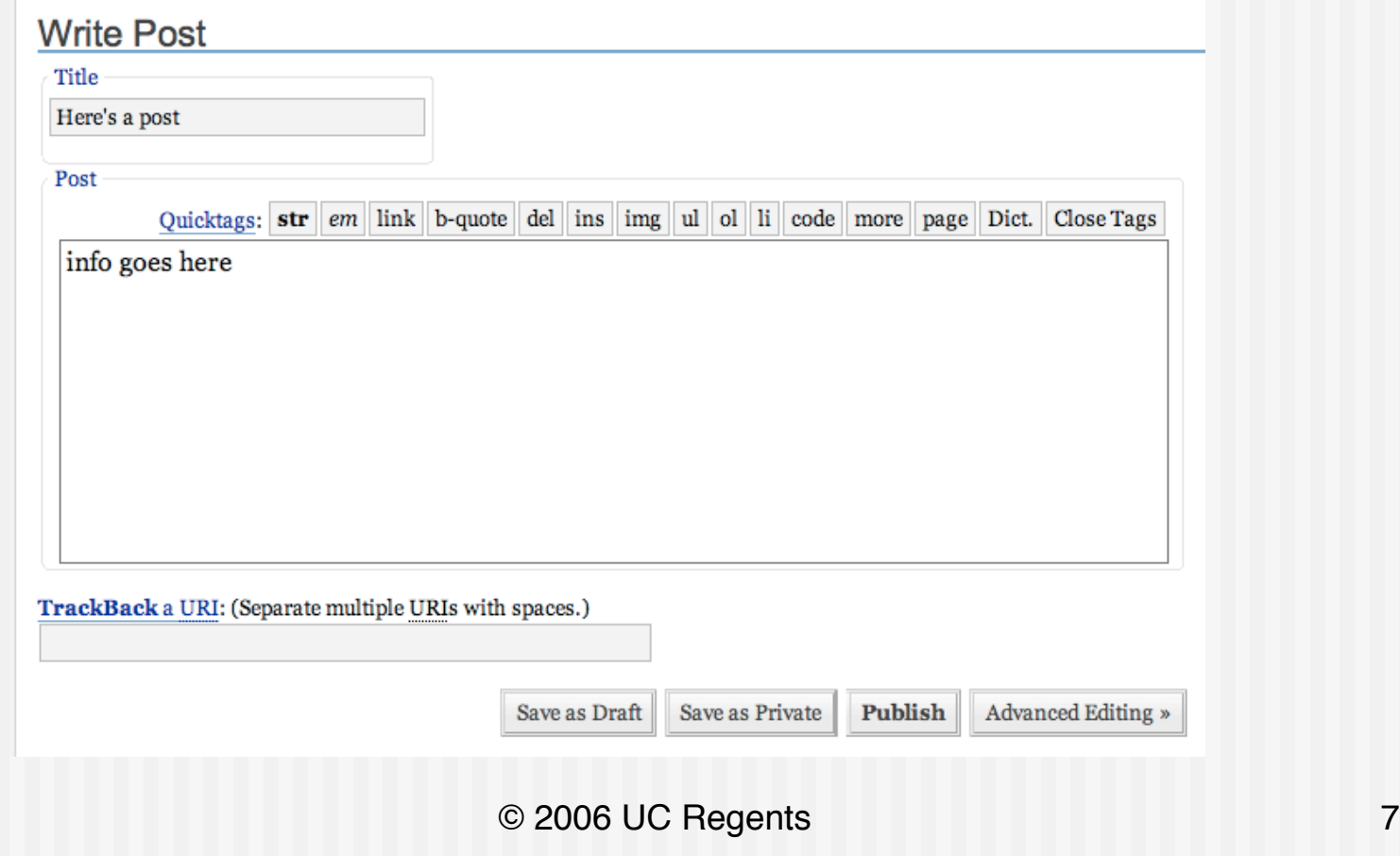

# ROCKS

# Adding Content To Frontend's Web Site

- ◆ View your new web site at:
	- http://localhost/

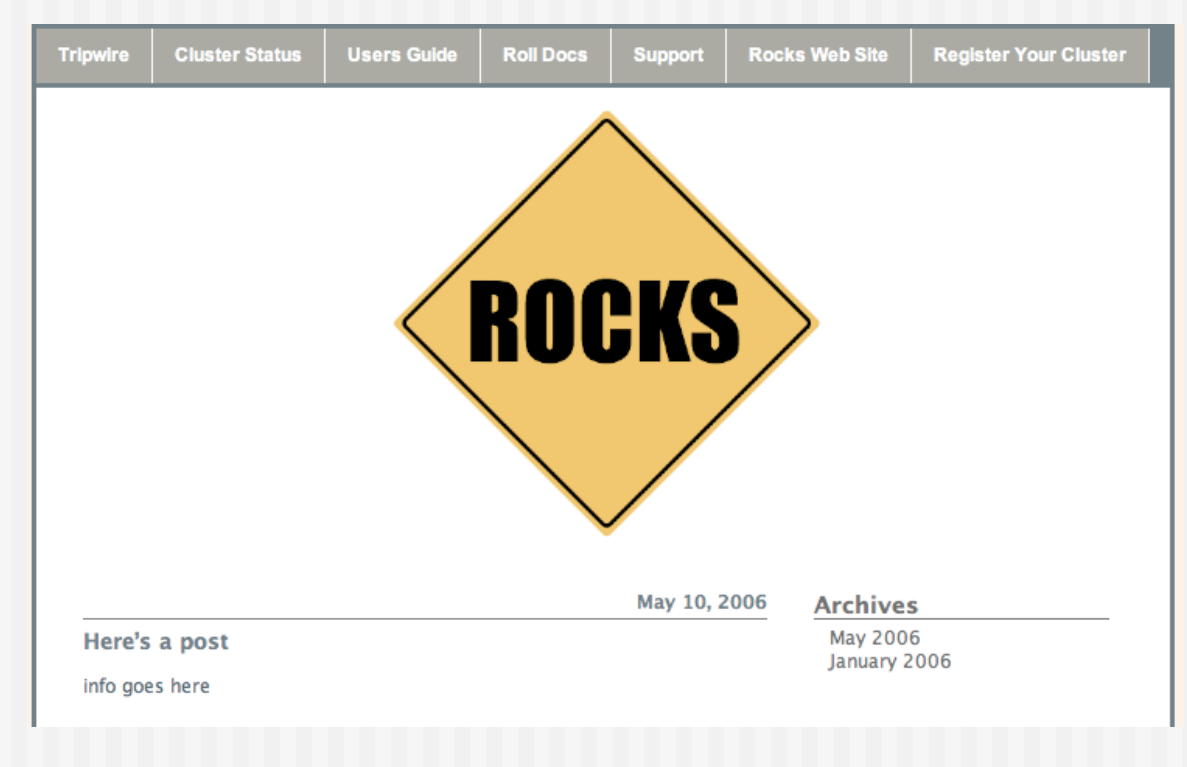

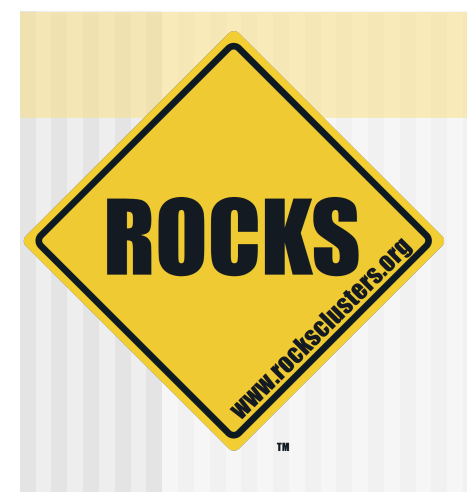

### Add A New Package

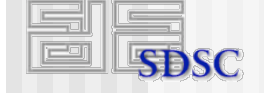

# **ROCKS**

# Adding a New Package to the **Distribution**

- All packages are found under '/home/install'
- ◆ Put the new package in /home/install/contrib/4.1/i386/ RPMS
	- $\bullet$  Where  $\lt{arch}$  is 'i386', 'x86\_64' or 'ia64'
- ◆ "Extend" an XML configuration file
- Rebind the distro:

# cd /home/install

- # rocks-dist dist
- ◆ Apply the changes by reinstalling the compute nodes:
	- "shoot-node compute-0-0"

#### ◆ To add the package named "strace"

**\$ cd /home/install/site-profiles/4.1/nodes** 

**\$ cp skeleton.xml extend-compute.xml** 

#### • In 'extend-compute.xml', change:

**<package> <!-- insert your 1st package name here --> </package>** 

 $\blacklozenge$  To:

**<package>strace</package>** 

#### $\triangle$  Rebind the distro

 This copies ʻextend-compute.xml' into /home/ install/rocks-dist/…/build/nodes

**# cd /home/install # rocks-dist dist** 

 $\triangle$  Test the changes

- Generate a test kickstart file
	- **# dbreport kickstart compute-0-0 > /tmp/ks.cfg**
- You should see ʻstrace' under the ʻ%packages' section

• When you are satisfied with the changes, reinstall a compute node

**# shoot-node compute-0-0** 

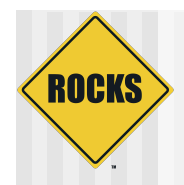

### More on the Distro

- ◆ Rocks-dist looks for packages in:
	- "/home/install/ftp.rocksclusters.org"
		- RedHat and Rocks packages
	- "/home/install/contrib"
		- Pre-built 3rd party packages
	- "/usr/src/redhat/RPMS"
		- RedHat default location for ʻbuilt' packages
		- But, when building packages in Rocks source tree, packages are not placed here
			- The packages are placed local to the roll source code

### **ROCKS** More on the Distro

 $Linux 3.0$ ◆ Any time you add a package to the distro, you must re-run "rocksrocks-dist **Kickstart Profile** dist dist"

**Red Hat** 

Enterprise

**Red Hat** 

**Updates** 

**Rocks** 

**Rocks** 

**RPMS** 

**Bocks-dist binds all the** found packages into a RedHat-compliant distribution

Other

**RPMS** 

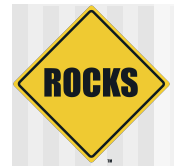

### More on the Distro

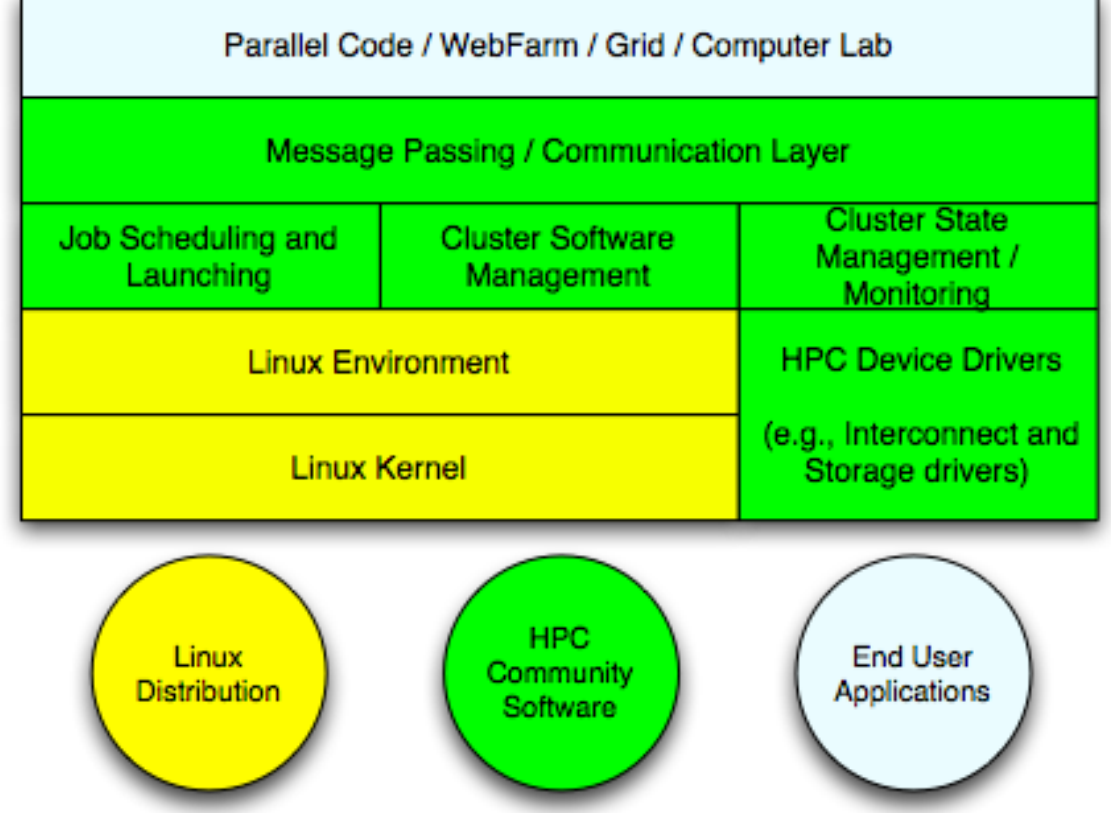

#### Rocks-dist assembles a RedHat compliant distribution

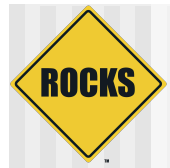

### Your Distro - Extending Rocks

◆ You can use "rocks-dist" **Red Hat** Your Other Rocks Updates **RPMS RPMS** to build and distribute your own distribution Merges RPMS **Contract Security Resolves** rocks-dist **Kickstart Profiles** eKV ◆ Final distribution looks just Your like Rocks **Distribution**  And, Rocks looks just like RedHat

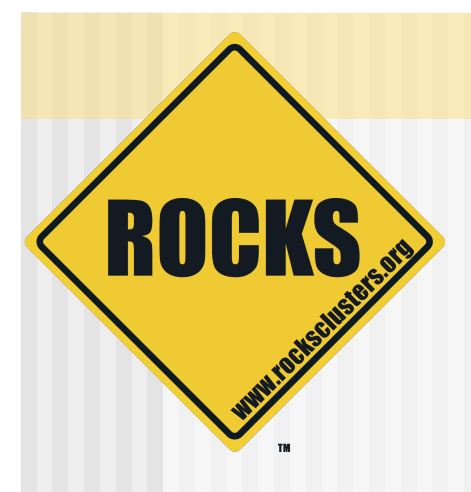

### Add an Application to the Compute Nodes

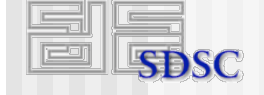

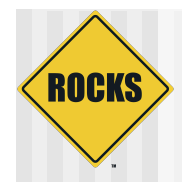

### Default NFS Share

- ◆ By default, each node has access to NFS shared directory named ʻ/share/apps'
- The actual location is on the frontend
	- ʻ/export/apps' on the frontend is mounted on all nodes as ʻ/ share/apps'
- ◆ Simply add directories and files to /export/apps on frontend

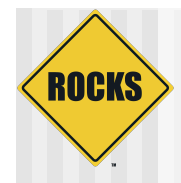

### Default NFS Share - Example

#### ◆ On frontend:

# cd /export/apps # touch myapp

◆ On compute node:

# ssh compute-0-0 # cd /share/apps  $#$  ls myapp

# Default NFS Share Adding 'bonnie'

**ROCKS** 

- ◆ Bonnie is a file system benchmark
	- **⇒ See 'Introduction to Benchmarking' Lab**
- ◆ We'll download the source and build it
	- On frontend:
		- # cd /share/apps
		- # mkdir benchmarks
		- # mkdir benchmarks/bonnie++
		- # cd benchmarks/bonnie++
		- # mkdir bin src
		- # cd src
		- # wget http://www.coker.com.au/bonnie++/bonnie++-1.03a.tgz

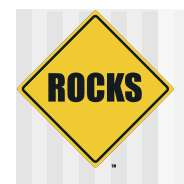

### Adding bonnie

#### ◆ Build and install it:

# tar -zxvf bonnie++-1.03a.tgz # cd bonnie++-1.03a # ./configure --prefix=/share/apps/benchmarks/bonnie++ # make ; make install

#### ◆ You can now run it on a compute node:

# ssh compute-0-0

 $#$  mkdir  $\sim$ /output files

- # cd /share/apps/benchmarks/bonnie++/sbin/
- # ./bonnie++ -s 100 -r 50 -u root -n 0 -f -d  $\sim$ /output\_files

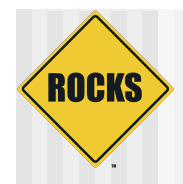

### Package bonnie as an RPM

#### ◆ Checkout the Rocks development source tree

# cd /export # mkdir src # cd src # cvs -d:pserver:anonymous@cvs.rocksclusters.org:/home/cvs/CVSROOT login # cvs -d:pserver:anonymous@cvs.rocksclusters.org:/home/cvs/CVSROOT checkout rocks-devel

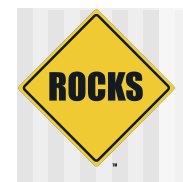

### Create a Benchmark Roll

- Use the 'template' roll to populate a skeleton ʻbenchmark' roll
	- # cd rocks/src/roll/ # bin/make-roll-dir.py -n benchmark
- ◆ Create directory for bonnie
	- # cd benchmark/src
	- # mkdir bonnie

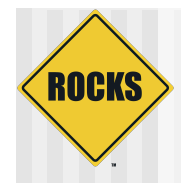

#### ◆ Get build files

- # cd bonnie
- # cp ../benchmark/Makefile .
- # cp ../benchmark/version.mk.

#### ◆ Get the source

# wget http://www.coker.com.au/bonnie++/bonnie++-1.03a.tgz

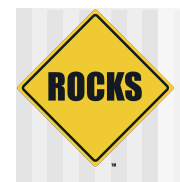

### ◆ Update version.mk to match source

#### Change:

 $NAME$  = benchmark VERSION = 1  $RELEASE = 1$ TARBALL\_POSTFIX = tgz

#### $\supset$  To:

 $NAME$  = bonnie++  $VERSION = 1.03a$  $RELEASE = 1$ TARBALL\_POSTFIX = tgz

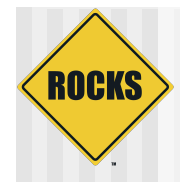

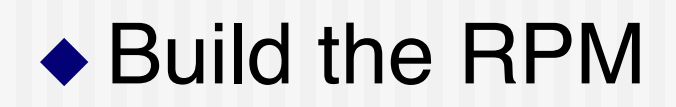

# make rpm

#### ◆ You see lots of output

#### • The last line shows you where the resulting binary RPM is:

Wrote: /export/src/rocks/src/roll/benchmark/RPMS/i386/bonnie++-1.03a-1.i386.rpm

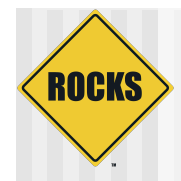

#### ◆ View the RPM contents

# rpm -qlp /export/src/rocks/src/roll/benchmark/RPMS/i386/bonnie++-1.03a-1.i386.rpm

#### ◆ Which outputs:

© 2006 UC Regents 28 / /opt /opt/benchmark /opt/benchmark/bonnie++ /opt/benchmark/bonnie++/bin /opt/benchmark/bonnie++/bin/bon\_csv2html /opt/benchmark/bonnie++/bin/bon\_csv2txt /opt/benchmark/bonnie++/man /opt/benchmark/bonnie++/man/man1 /opt/benchmark/bonnie++/man/man1/bon\_csv2html.1 /opt/benchmark/bonnie++/man/man1/bon\_csv2txt.1 /opt/benchmark/bonnie++/man/man8 /opt/benchmark/bonnie++/man/man8/bonnie++.8 /opt/benchmark/bonnie++/man/man8/zcav.8 /opt/benchmark/bonnie++/sbin /opt/benchmark/bonnie++/sbin/bonnie++ /opt/benchmark/bonnie++/sbin/zcav

### **ROCKS** Copy the bonnie++ RPM so rocks-dist Can Find It

- ◆ All packages are found under '/home/install'
- ◆ Put bonnie++ RPM package in /home/install/ contrib/4.1/<arch>/RPMS

 $\bullet$  Where  $\lt{arch}$  is 'i386', 'x86\_64' or 'ia64'

# cd /home/install/contrib/4.1/i386/RPMS # cp /export/src/rocks/src/roll/benchmark/RPMS/i386/bonnie++-1.03a-1.i386.rpm .

#### ◆ To add the package named "bonnie++"

**\$ cd /home/install/site-profiles/4.1/nodes** 

**\$ vi extend-compute.xml** 

#### $\bullet$  In 'extend-compute.xml', change the section:

**<package>strace</package>** 

 $\triangle$  To:

**<package>strace</package> <package>bonnie++</package>** 

#### $\triangle$  Rebind the distro

 This copies ʻextend-compute.xml' into /home/ install/rocks-dist/…/build/nodes

**# cd /home/install # rocks-dist dist** 

 $\triangle$  Test the changes

- Generate a test kickstart file
	- **# dbreport kickstart compute-0-0 > /tmp/ks.cfg**
- You should see ʻbonnie++' under the ʻ%packages' section

• When you are satisfied with the changes, reinstall a compute node

**# shoot-node compute-0-0** 

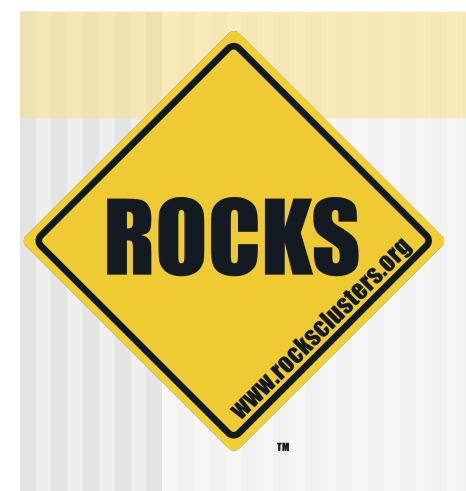

### Custom Partitioning

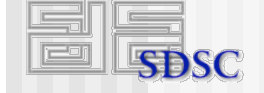

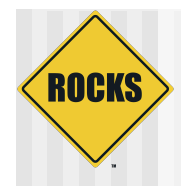

### Default Frontend Partitioning

#### $\triangle$  6 GB for /

- **Contractle Applications**
- **Configuration files**
- **Designal**
- $\triangle$  1 GB swap
- ◆ Rest of first drive is /export
	- **Come directories**
	- **PROCKS distribution**

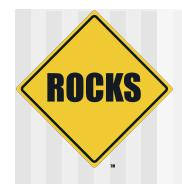

## Modifying Frontend Partitioning

- ◆ Can only change during frontend installation
- ◆ Note: must have '/export'
	- /export is automatically mounted by all compute nodes

# **ROCKS**

# Default Compute Node Partitioning

- ◆ 6 GB for / on first disk
- ◆ 1 GB for swap on first disk
- ◆ Remainder of first disk
	- Partitioned as "/state/partition1"
- ◆ All non-root partitions are saved over reinstalls

# Changing Size of Root and Swap on a Compute Node

ROCKS

- $\bullet$  If just want to change size of root and swap, only need to change two variables
- ◆ Create the file "extend-auto-partition.xml"

**# cd /home/install/site-profiles/4.1/site-nodes/** 

- **# cp skeleton.xml extend-auto-partition.xml**
- Above the "<main>" section, add the two variables

**<var name="Kickstart\_PartsizeRoot" val="10000"/> <var name="Kickstart\_PartsizeSwap" val="2000"/>** 

- Above XML variables will create a 10 GB root partition and a 2 GB swap partition
- © 2006 UC Regents 37 ◆ Rebind the distro (rocks-dist dist) and reinstall a compute node (shoot-node compute-0-0)

# Specifying a New Partition Layout

- ◆ Only requirement is that '/' is "big enough"
- ◆ Create the file "extend-auto-partition.xml"
	- **# cd /home/install/site-profiles/4.1/site-nodes/ # cp skeleton.xml extend-auto-partition.xml**
- In the "<main>" section, add (assumes disk name is ʻhda'):

**<main>** 

ROCKS

**<part> / --size 9000 --ondisk hda </part> <part> swap --size 1000 --ondisk hda </part> <part> /mydata --size 1 --grow --ondisk hda </part> </main>** 

◆ Rebind the distro (rocks-dist dist) and reinstall a compute node (shoot-node compute-0-0)

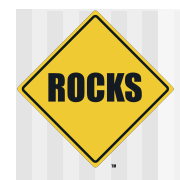

## Specifying Software RAID

◆ Create the file "extend-auto-partition.xml" **# cd /home/install/site-profiles/4.1/site-nodes/ # cp skeleton.xml extend-auto-partition.xml** 

 $\bullet$  In the " $\lt$ main $\gt$ " section, add:

**<main>** 

**<part> / --size 8000 --ondisk hda </part> <part> swap --size 1000 --ondisk hda </part> <part> raid.00 --size=10000 --ondisk hda </part> <part> raid.01 --size=10000 --ondisk hdb </part>** 

**<raid> /mydata --level=1 --device=md0 raid.00 raid.01 </raid> </main>** 

© 2006 UC Regents 39 ◆ Rebind the distro (rocks-dist dist) and reinstall a compute node (shoot-node compute-0-0)

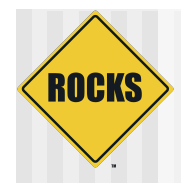

## Testing Changes

- ◆ Use:
	- "dbreport kickstart compute-0-0 > /tmp/ks.cfg"
- ◆ Should not see any output
	- **That is, no error output**
- The file "/tmp/ks.cfg" should contain your changes
	- Look for ʻpart' definitions towards the top of /tmp/ ks.cfg

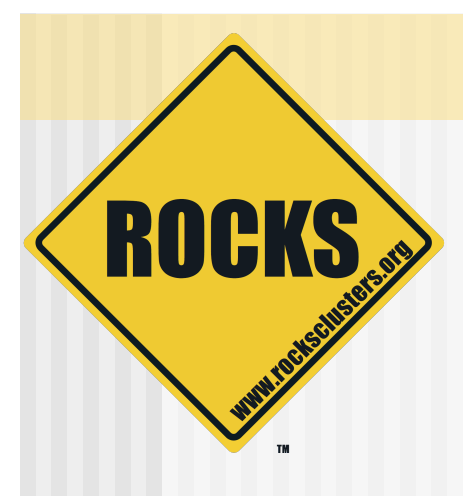

### Configuring Additional Ethernet Interfaces

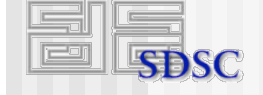

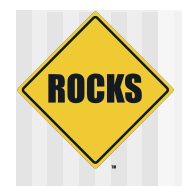

## Configuring 'eth1'

#### $\bullet$  If a compute node has a second ethernet NIC, use the command ʻadd-extra-nic' to assign it an IP address

# add-extra-nic --if=<interface> --ip=<ip address> --netmask=<netmask>\ --gateway=<gateway> --name=<host name> <compute node>

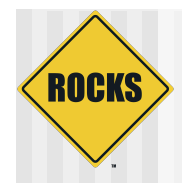

## Configuring ʻeth1' - Example

# add-extra-nic --if=eth1 --ip=192.168.1.1 --netmask=255.255.255.0 \ --gateway=192.168.1.254 --name=fast-0-0 compute-0-0

- ◆ For compute-0-0, the above line sets the following values for ʻeth1':
	- $\bullet$  IP address: 192.168.1.1
	- Name for above IP address: fast-0-0
	- Netmask: 255.255.255.0
	- **Gateway: 192.168.1.254**

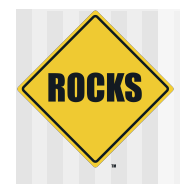

## Configuring 'eth1'

#### $\bullet$  To apply the change, reinstall the compute node

# shoot-node compute-0-0